**·**粒子束及加速器技术**·**

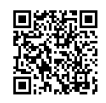

# **CSNS** 加速器一键开关机程序设计和实现\*

李明涛1,23, 张玉亮1,2,3, 袁 月1,2,3, 吴 煊1,2,3, 薛康佳1,2,3, 王 林1,2,3, 何泳成1,2,3, 朱 鹏1,2,3

(1. 中国科学院 高能物理研究所,北京 100049; 2. 散裂中子源科学中心,广东 东莞 523803; 3. 中国科学院大学,北京 100049)

摘要 : 中国散裂中子源加速器上有几百套电源和高频设备。每次开关机过程都要通过操作二十多个控 制界面来完成这几百台设备的开关机流程,过程繁琐,耗时较多,容易出错且很难发现。为了简化开关机流程 和避免人为错误发生,开发了一套一键开关机程序。该程序将分散于二十多个界面的所有硬件设备开关机操 作集成到一个界面中,同时将每个硬件开关机流程抽象为单独线程,界面上一键操作,使用多线程并发完成所 有设备的开关机操作。该程序实现了运行模式状态的一键存储和恢复,能够一键完成整个加速器的开关机流 程,将原来耗时 40 min 的开关机流程压缩到约 2 min 完成,提升了操作效率,很好地满足了中国散裂中子源加速 器运行需求。该程序具有一定的通用性,可以在其它装置推广应用。

关键词: CSNS;控制系统;实验物理与工业控制系统;一键开关机;模式存储和恢复 中图分类号: TL503.6 文献标志码: A **doi**: [10.11884/HPLPB202335.230014](http://dx.doi.org/10.11884/HPLPB202335.230014)

# **Design and implementation of one key on/off program at the accelerator of CSNS**

Li Mingtao<sup>1,2,3</sup>, Zhang Yuliang<sup>1,2,3</sup>, Yuan Yue<sup>1,2,3</sup>, Wu Xuan<sup>1,2,3</sup>, Xue Kangjia<sup>1,2,3</sup>,

Wang Lin<sup>1,2,3</sup>, He Yongcheng<sup>1,2,3</sup>, Zhu Peng<sup>1,2,3</sup>

(1. *Institute of High Energy Physics*, *Chinese Academy of Sciences*, *Beijing* 100049, *China*;

2. *Spallation Neutron Source Science Center*, *Dongguan* 523803, *China*;

3. *University of Chinese Academy of Sciences*, *Beijing* 100049, *China*)

**Abstract**: There are hundreds of electric power supplies and radio frequency equipment in the accelerator of CSNS. Operations of these devices are executed through twenty-odd operator interfaces, which are time-consuming and cumbersome. During these processes, breakdowns are easy to occur but difficult to debug. To simplify the machine operation process, a one-key-on/off-operation program is developed. This program integrates the twenty-odd operator interfaces into a single one. The switch on/off operation of every device is realized in a thread, and the program completes the operation of all the devices concurrently. This program accomplishes the machine snapshot save/restore and the switch on/off operation of all the electric power supplies and radio frequency equipment through a one-button operation in the operator interface. With this program, the time needed to switch on/off all the devices in the machine is reduced from forty minutes to about two minutes. This program could be applied to other facilities.

**Key words**: Chinese Spallation Neutron Source (CSNS), control system, EPICS, one-key operation, snapshot save and restore

中国散裂中子源 (CSNS) 是一台重复频率为 25 Hz 的脉冲型散裂中子源,加速器部分主要由一台 80 MeV 的直 线加速器、一台1.6 GeV 的快循环同步加速器(RCS)和两条束流传输线构成[\[1](#page-5-0)]。CSNS 加速器控制系统基于实验物 理与工业控制系统(EPICS)开发,上层操作员接口界面(OPI)基于控制软件平台(CSS)开发<sup>[\[2-](#page-5-1)[3](#page-5-2)]</sup>。

按照 CSNS 运行计划,加速器每周例行停机一次,进行硬件维护和束流调试。停机时,将各种设备设定值归零

<sup>\*</sup>收稿日期:2023-01-19; 修订日期:2023-02-23

基金项目:中国科学院青年创新促进会项目 (Y9291420K2)

联系方式:李明涛,[limt@ihep.ac.cn](mailto:limt@ihep.ac.cn)。

并关机。完成检修加速器再开机时,操作人员需要操作各种设备开机并恢复设备至运行状态,每次开机大约需要 接近 40 min 的时间。

目前加速器上常采用的参数恢复手段主要有 EPICS autosave 模块、XAL SCORE 模块和 Phoebus save-and-restore 服务<sup>[\[4\]](#page-5-3)</sup>。Autosave 作为一个模块运行在 IOC 中, 可自动监控指定的过程变量 PV 的数值变化并保存数据到文件中, 当 IOC 启动时自动将 PV 恢复至 IOC 关机前的值<sup>[[5](#page-5-4)6]</sup>。调束程序开发平台 XAL 中的快照信息保存对比恢复 (SCORE)程序可对分布在不同 IOC 的多个 PV 的值进行快照保存和恢复,SCORE 保存的数据存储在 MySQL 数据 库中<sup>[\[7-](#page-5-6)[9](#page-5-7)]</sup>。Phoebus 中的保存与恢复模块基于 Spring Boot 框架创建,该模块作为一个服务运行在后台,同时提供 RESTful 接口。操作界面调用 RESTful 接口实现模式存储、调用与对比功能[[10](#page-5-8)]。SCORE 和 Phoebus 中的保存与恢 复模块都能完成加速器全局运行参数的保存和恢复任务,但是无法自动完成开机和关机流程。

本文研究了目前 CSNS 加速器开关机和参数恢复过程存在的问题,开发了一套一键开关机程序,实现了一键 完成加速器上所有设备的运行参数恢复和开关机流程。通过该一键开关机程序,简化了开关机和恢复参数操作流 程,提高了加速器的自动化程度,缩短了加速器开机准备时间,减轻了操作员的操作负担,降低了操作员的培训难 度,提升加速器运行时间。

## **1 CSNS** 开关机操作流程及问题

目前 CSNS 加速器开关机操作流程如[图](#page-1-0) [1](#page-1-0) 所示。CSNS 加速器开关机涉及到的设备种类较多,总计有 243 套直流电 源、58 套可编程电源、6 套谐振电源、3 类 11 套脉冲电源、 8 套直线高频腔和 2 类 9 套 RCS 谐振腔。开机时 SCORE 程 序从数据库或者备份文件中调取保存的加速器状态参数信 息并下发至各个 EPICS 输入/输出控制器 (IOC), 然后在 20 多个 OPI 中执行 100 余次操作,完成设备恢复至运行状态 的流程。关机时直接在 20 多个 OPI 中将各种设备设定值归 零并关机。

<span id="page-1-0"></span>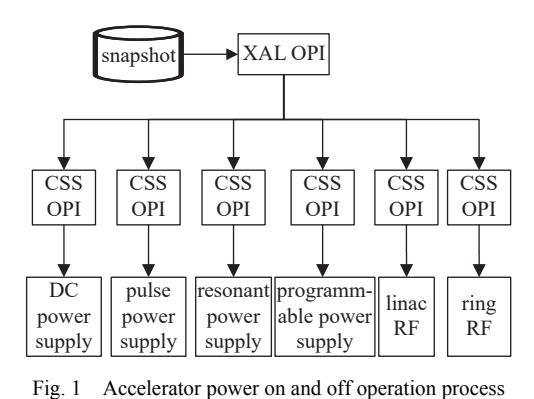

图 1 加速器开关机操作流程

由 于 SCORE 程序无法处理波形类型 的 PV, 而 CSNS

RCS 中有大量设备的设定值是波形类型的 PV,这就导致在恢复设备参数时,需要借助基于 XAL 开发的多个独立 的波形 PV 恢复程序来完成从波形 PV 数据备份文件中恢复设备的波形 PV 参数。这些独立的波形 PV 恢复程序无 法保存和恢复波形 PV 的改变,当操作员在 OPI 中修改波形 PV 后,对应的备份文件保持不变,导致再次开机后恢 复参数时,波形 PV 恢复程序会把备份文件中原有数据下发到设备,从而无法恢复状态至关机之前。

综上所述,造成 CSNS 加速器开关机过程耗时较长的两大原因:(1)硬件设备种类繁多,需要众多 OPI 来分别 操作且流程繁琐;(2)SCORE 中无法操作波形 PV。操作人员需要较长时间才能完成整个开关机操作流程,难以避 免错误发生,且难以校验设备状态

# **2** 一键开关机程序设计

简化开关机流程所要达到的最佳效果是:(1)开机时一键完成设备开机并且将设备参数恢复到运行状态;(2)关 机时一键完成设备设定参数归零和关机。为了达到这个目的,需要实现以下两个功能:(1)统一存储和恢复所有设 备的设定值,包括单值 PV 和波形 PV;(2)程序直接统一操作硬件设备并且改变设定参数。

一键开关机,既要简化操作流程,更要缩短开关机时间,从而体现出相对人工操作的优势。不同种类的设备, 开关机并恢复状态所需时间在几秒至数分钟之间,因此必须在执行开关机操作时,同时操作所有硬件设备,确保总 耗时最短。在程序设计上,将每一个设备的开关作为一个单独的线程加入到线程池中,使用多线程并行处理所有 硬件设备的开关操作。基于以上需要,一键开关机程序总体设计如[图](#page-2-0) [2](#page-2-0) 所示。 は、常に、最高的、最高的、最高的、最高的,最高的。 (SSS (SSS ) (SSS ) (SSS ) (SSS ) (SSS ) (SSS ) (SSS ) (SSS ) (SSS ) (SSS ) (SSS ) (SSS ) (SSS ) (SSS ) (SSS ) (SSS ) (SSS ) (SSS ) (SSS ) (SSS ) (SSS ) (SSS ) (SSS ) (SSS ) (SSS ) (SSS ) (SSS )

一键开关机程序基于 XAL 框架开发,使用 MySQL 数据库存储硬件设备信息和设备运行参数信息,使用 Java 通道访问协议(JCA)连接 PV 实现与硬件设备之间的通信。

#### **2.1** 数据库表设计

息。开关机时要从数据库表调取加速器上所有的电源、高频 设备信息以及设备的运行参数信息。为了实现一键开关机, 要设计出能够满足上述要求的数据库表。

开机后各种设备加载设定值的个数和流程差异较大, MySQL 数据库中存储了两类信息:一类是配置信息,包括加 速器上各类硬件设备及对应的设 PV 信息,用来构建设备种 类和对应设定值 PV 回采值 PV 的映射关系;另一类是 PV 数 值快照信息,用来在开机时将设备运行状态恢复到开机以 前。操作员对加速器设备运行参数进行快照时,由设备配置 信息找到需要快照的 PV,然后将 PV 值保存为快照信息。

MySQL 数据库表的实体关系如[图](#page-2-1) [3](#page-2-1) 所示。在 Device 表

<span id="page-2-0"></span>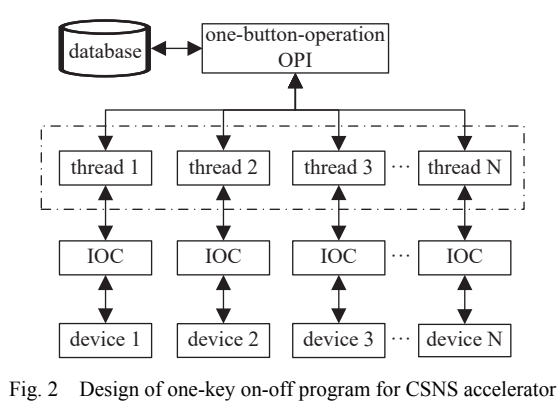

图 2 CSNS 加速器一键开关机程序设计

中存储各类硬件设备的名称种类;在 PV 表中存放 PV 信息以及所属设备。为了实现不同长度 PV 的统一存储和调 用,PV 表中规定了每个 PV 的长度,单值 PV 长度为 1,波形 PV 长度为 PV 数组长度。Device 表和 PV 表存储了所 有的硬件配置信息;为了校验设备运行状态,PV save/readback property 表中规定 PV 表中每个设定值 PV 都要有与 之对应的回采值 PV;Snapshot info 表存储执行快照时的操作人员/快照时间/机器运行状态信息;PV value 表中存储 快照时 PV 表中所有 PV 的数值信息,单值 PV 以 double 类型存储,波形 PV 按照自身长度是否超过 8192 位分别以 Blob 或 MediumBlob 类型存储。不同数据表之间的外键约束为 cascade 类型,目的是实现硬件设备信息、对应 PV、 快照中对应 PV 数值的级联增删修改和快照信息与快照对应 PV 数值的级联增删修改。

<span id="page-2-1"></span>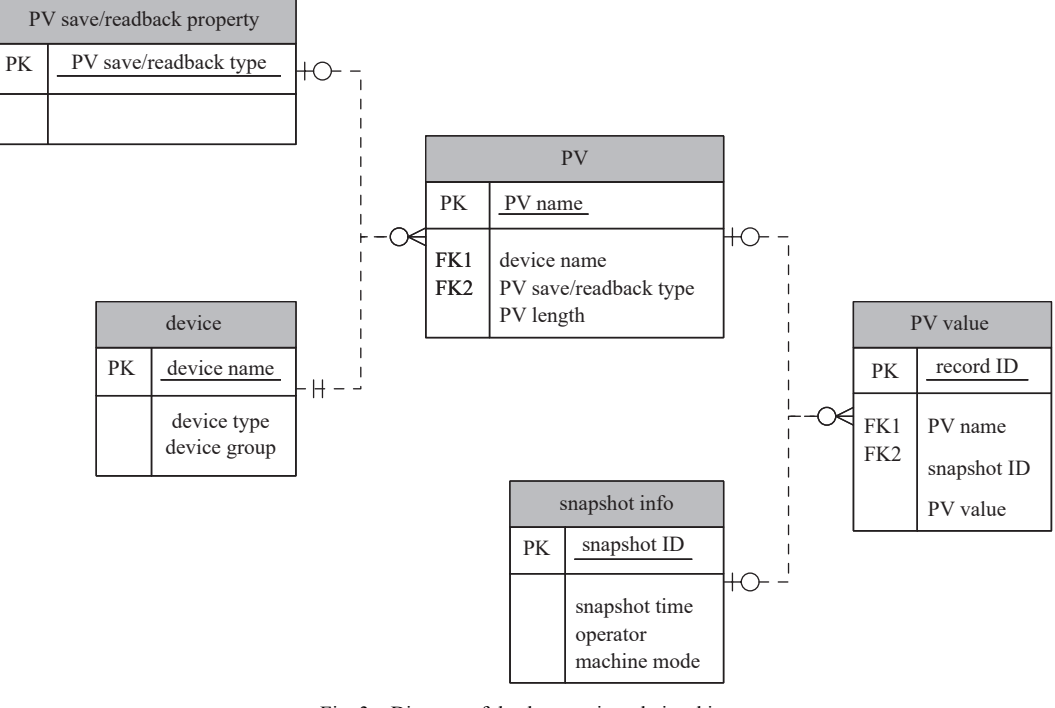

Fig. 3 Diagram of database entity relationship 图 3 参数存储数据库实体关系图

[图](#page-2-1) [3](#page-2-1) 为数据库表设计建立了硬件设备信息与对应 PV 及存储数据的逻辑对应关系,同时实现了单值 PV 和波形 PV 数值的统一存储和统一调用,满足了一键开关机程序设计要求。当操作人员执行设备参数快照操作时,首先在 快照信息表增加一条新的记录,其次从 PV 表获取所有的 PV 信息,再次从对应通道获取当前 PV 数值,最终保存 在 PV 数值存储表的对应位置。当执行开关机操作时,从设备表和 PV 表获取硬件配置信息,从快照表选择需要用 来恢复设备运行状态的快照,从 PV 数值存储表中获取快照对应的所有的硬件设定参数信息,然后下发到设 备中。

#### **2.2** 程序接口设计

CSNS 加速器各种硬件设备开关机流程迥异,无法简单地按同一流程执行。考虑到各种硬件设备都有开关机

操作,进入开机状态都有升电流/升高压(对电源设备)或者升高压升功率(对高频设备)操作,将操作过程的共性信 息抽象出来,作为面向对象程序设计上的接口,将各种设备的个性操作作为接口的具体实现类。这样能够实现不 加区别地以多线程方式完成所有硬件设备的开关机流程,如[图](#page-2-0) [2](#page-2-0) 所示。

程序接口设计如[图](#page-3-0) [4](#page-3-0) 所示。接口定义了设备名/设备类型参数和 start( )、stop( )、rampUp( )、rampDown( ) 和 status( ) 这 5 个方法,分别完成设备的开机、关机、升电流/升高压/升功率、降电流/降高压/降功率操作和根据设备 实时参数判断设备实时运行状态。运行状态定义为一个枚举类型,包含 error、local、shutdown、running、ramping 和 zero 这 6 个枚举量,分别表示设备处于故障、本地站控制、关机、正常运行、升电流/高压/高频功率过程和开机未 升电流/高压/高频功率及电流/高压/高频功率降至 0 但未关机状态。接口中的 status() 方法的返回值只能是以上 6 个枚举量的其中一个。

<span id="page-3-0"></span>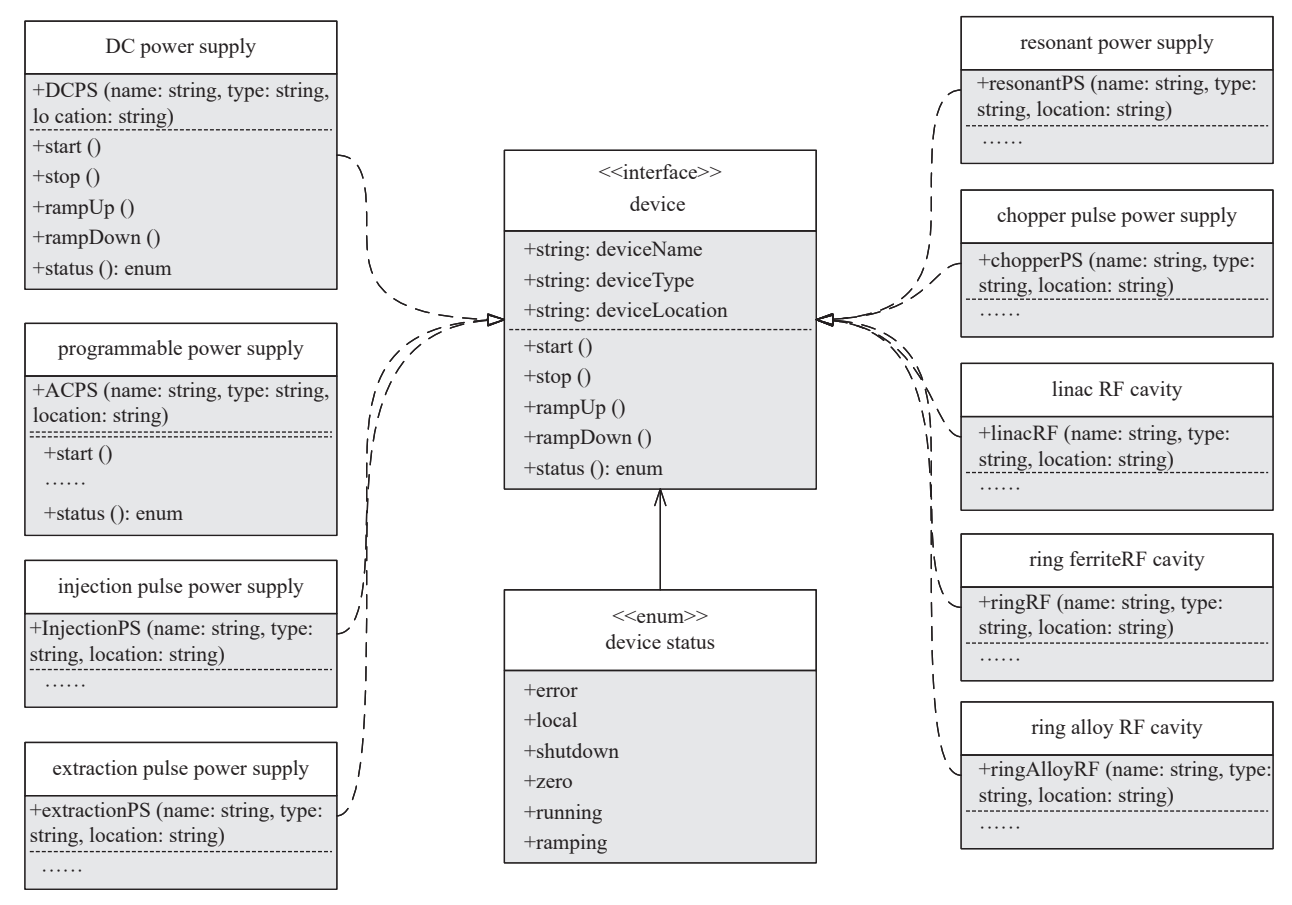

Fig. 4 Design of the program interface 图 4 程序接口设计

根据 CSNS 加速器上各种设备的具体开关机操作流程,设备作如下分类:直流电源、可编程电源、谐振电源、 注入脉冲电源、引出脉冲电源、切束电源、直线高频腔、RCS 高频包括铁氧体腔和磁合金腔共九类。如[图](#page-3-0) [4](#page-3-0) 所示, 在程序中共需要 9 个实现类,按照硬件规定流程实现接口中的五个方法,完成所有电源和高频设备的开关机 操作。

#### **2.3** 设备开关机线程设计

在[图](#page-2-0) [2](#page-2-0) 所示的开关机流程中,每一个设备的开关流程作为一个独立线程执行。为了顺利完成开关及操作并保 护硬件设备避免故障发生,按照操作规范要求,程序中设备开关机流程按照[图](#page-4-0) [5](#page-4-0) 所示设计。

如[图](#page-4-0) [5](#page-4-0)(a)所示,程序开始执行一键开机操作时,首先从 MySQL 数据库调用硬件设备信息,然后根据这些信息 创建对应[图](#page-3-0) [4](#page-3-0) 程序实现类的对象。开启一个定时任务调用对象的 status( ) 方法判断设备运行状态。当设备处于故 障状态或者本地站控制状态时,无法在中央控制室完成开机操作,流程直接结束,等待操作人员现场处理。当设备 处于关机状态时允许设备开机,然后在线程中执行 start( ) 方法,下发开机命令。执行开机操作以后,等待设备响 应。当设备已开机且处于 0 状态后,从 MySQL 数据库获取设备设定值信息,写入设备设定值 PV 中,然后等待五 秒钟延时后执行 rampUp( ) 方法,设备进入升电流/高压/高频状态,线程进入判断设备回采值和设定值之间误差循

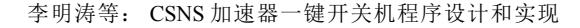

<span id="page-4-0"></span>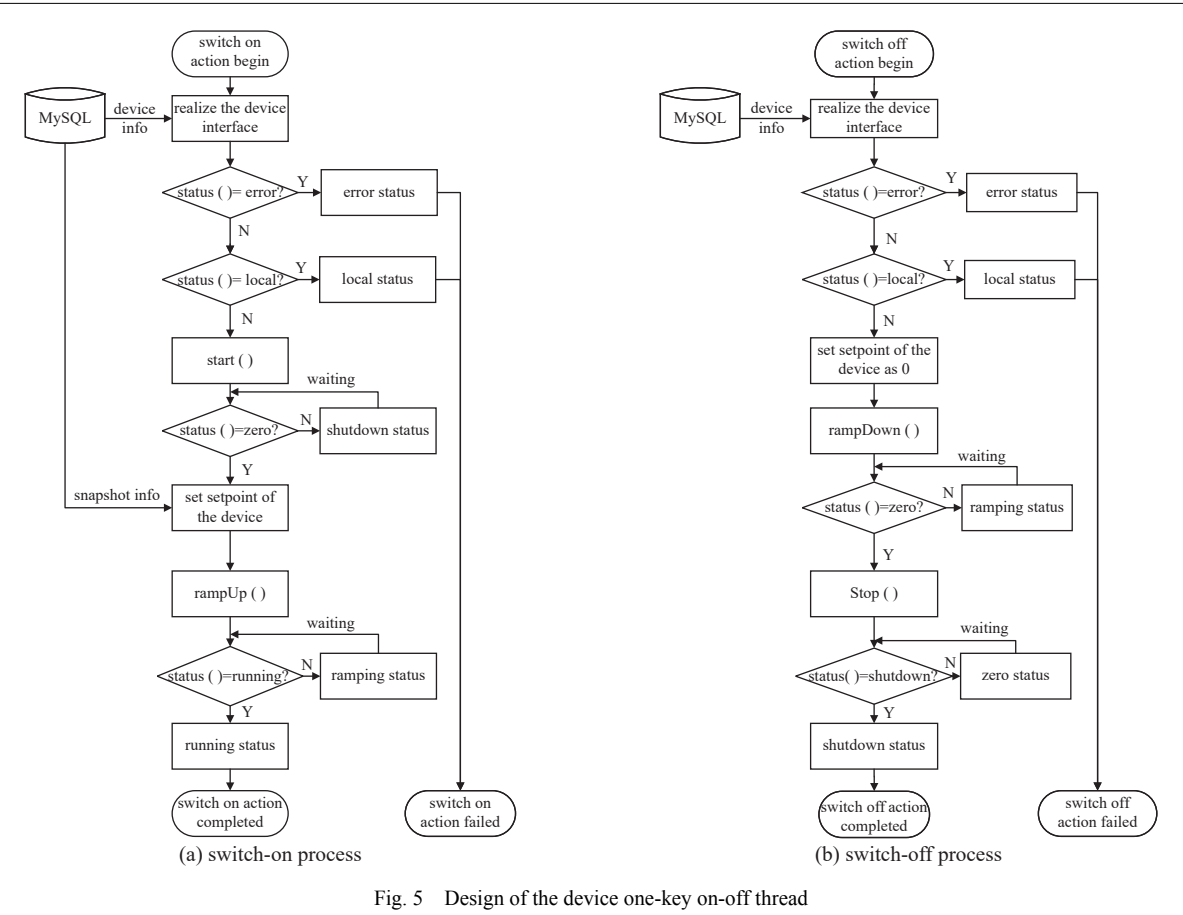

图 5 设备开关机线程设计

环,当设备的回采值和设定值差值达到可接受范围时,判断设备已经进入运行状态,此时定时任务终结,开机流程 执行完毕。

关机流程如[图](#page-4-0) [5](#page-4-0)(b)所示。程序开始执行一键关机操作时,前面步骤与开机流程相同。当 status( ) 方法判断设 备运行状态处于可远控状态时,将设备设定值 PV 数值置零,然后执行 rampDown( ) 方法,设备进入降电流/降高压 /降高频状态,线程进入判断设备回采值和 0 之间误差循环,当设备的回采值和 0 差值达到可接受范围时,判断设 备已经进入 0 状态,等待 5 s 延时后在线程中执行 stop( ) 方法,下发设备关机命令。执行关机操作以后,等待设备 响应。当判断设备处于关机状态时,此时定时任务终结,关机流程执行完毕。

#### **2.4 UI** 设计

一键开关机程序操作员界面如[图](#page-5-9) [6](#page-5-9) 所示。该程序基于 XAL 框架开发。程序运行时自动从 MySQL 数据库调 取最近一个快照保存的硬件设备设定值参数信息,也可手动调取其他快照信息。程序界面左侧文本区域显示加速 器分区和设备类型。界面顶端控件区域两个按钮分别执行开机操作和关机操作。列表中显示所有电源和高频设 备具体信息,并且在开关机过程中通过调用设备对象的状态判断 status( ) 方法显示设备实时状态。

## **3** 一键开关机程序运行效果

2022 年 4 月,一键开关机程序程序基本开发测试完成,并投入使用。以往数个操作人员同时操作需要大约 40 min 才能完成的操作过程,被简化为一键操作。因为本身硬件设计,开机过程中直线上 8 个高频腔功率上升较慢,扣除 掉直线高频腔升功率因素,所有电源和高频设备的开关机过程均可控制在 2 min 内完成。其中引出区的 Lambertson 磁铁电源运行时工作电流 670 A,电流很大,开关机时上升下降速率较慢。不考虑 Lambertson 磁铁电源的滞后时, 能够在 1 min 内完成其余设备开关机过程。

# **4** 结 论

本文介绍了 CSNS 加速器上的一键开关机程序。该程序通过将加速器上各种设备的开关机流程抽象成单独 线程,用多线程并发完成加速器上各种设备的开关机操作,从而简化了加速器开关机操作,极大地压缩了加速器开 关机时间,实现了将以前需要操作人员需要 40 min 才能完成的操作简化为一键操作的预定目标,并避免了人工操

<span id="page-5-9"></span>

| select one snapshot: |                      | 2022-05-16 08: 59: 17<br>shutdown<br>$\overline{\phantom{0}}$<br>start |                    |               |  |
|----------------------|----------------------|------------------------------------------------------------------------|--------------------|---------------|--|
| select region:       | device name          | region                                                                 | device type        | device status |  |
| <b>LEBT</b>          | DTLOPS44             | DTL                                                                    | DC PS              | zero          |  |
| <b>RFO</b>           | DTLOPS45             | DTL                                                                    | DC PS              | zero          |  |
| <b>MEBT</b>          | DTLOPS80             | DTL                                                                    | DC PS              | shutdown      |  |
| DTL                  | LEDVPS01             | <b>LEBT</b>                                                            | DC PS              | running       |  |
| <b>LRBT</b>          | Bnch01               | <b>MEBT</b>                                                            | <b>LRF</b>         | running       |  |
| <b>LDBT</b>          | DeBunch              | LRBT                                                                   | LRF                | running       |  |
| <b>INJ</b>           | BPS <sub>01</sub>    | <b>RCS</b>                                                             | <b>Resonant PS</b> | running       |  |
| <b>RCS</b>           | <b>INBHPS01</b>      | <b>INJ</b>                                                             | Pulse PS           | running       |  |
| <b>EXT</b>           | <b>INBCPS01</b>      | <b>INJ</b>                                                             | DC PS              | running       |  |
| <b>RTRT</b>          | R1DHPS01             | <b>RCS</b>                                                             | AC PS              | running       |  |
| <b>RDBT</b>          | R2QTPS01             | <b>RCS</b>                                                             | AC PS              | running       |  |
|                      | Kicker <sub>02</sub> | <b>EXT</b>                                                             | Pulse PS           | error         |  |
| device type:         | ChpPS                | <b>LEBT</b>                                                            | Pulse PS           | zero          |  |
|                      | LROPS04              | LRBT                                                                   | DC PS              | shutdown      |  |
| DC PS                | LRDHPS06             | <b>LRBT</b>                                                            | DC PS              | shutdown      |  |
| AC PS                | LRSWPS01             | <b>LRBT</b>                                                            | DC PS              | shutdown      |  |
| resonant PS          | EXTLSMPS01           | <b>EXT</b>                                                             | DC PS              | ramping       |  |
| Pulse PS             | RRF1                 | <b>RCS</b>                                                             | <b>RRF</b>         | runing        |  |
| <b>LRF</b>           | RRF <sub>2</sub>     | <b>RCS</b>                                                             | <b>RRF</b>         | shutdown      |  |
| <b>RRF</b>           | AlloyRF              | <b>RCS</b>                                                             | <b>RRF</b>         | shutdown      |  |

Fig. 6 UI of the one-key on-off operation program 图 6 一键开关机程序界面

作易犯错误的问题,对提高运行时间和减少误操作有明显帮助。

一键开关机程序程序具有较好的扩展性。未来 CSNS 二期升级改造后有新的硬件加入时,只需要在数据库中 加入相关硬件参数,声明硬件类型,程序不做修改即可正常运行。届时如果有新类型的硬件加入,则需要在程序中 实现相应接口。同时,该程序采用的设计思路和技术,也可扩展到其他加速器装置中使用。

致 谢 感谢中国科学院高能物理研究所东莞研究部加速器技术部环高频组张春林、龙巍,电源组李君、黄远,直线 高频组谢哲新等同事在程序开发过程中给予的协调和帮助;也感谢运行组关玉慧、穆奇丽、田建民、安宇文、陈裕凯、刘美 飞、叶榕、翟军、周国仲等同事在程序测试过程中的协助和在加速器运行过程中对程序使用上的反馈。

#### 参考文献:

- <span id="page-5-0"></span>[1] Wang Sheng, An Yuwen, Fang Shouxian, et al. An overview of design for CSNS/RCS and beam transport[J]. [Science China Physics, Mechanics and Astronomy](https://doi.org/10.1007/s11433-011-4564-x), 2011, 54(s2): 239-244.
- <span id="page-5-1"></span>[2] Zhang Yuliang, Jin Dapeng, Zhu Peng, et al. The accelerator control system of CSNS[J]. [Radiation Detection Technology and Methods](https://doi.org/10.1007/s41605-020-00203-y), 2020, 4(4): 478-491.
- <span id="page-5-2"></span>[3] EPICS[EB/OL]. [2023-01-11]. <https://epics.anl.gov/>.
- <span id="page-5-3"></span>[4] EPICS. What PV save and restore tools are available [EB/OL]. [2023-01-11]. [https://wiki-ext.aps.anl.gov/epics/index.php/What\\_PV\\_Save\\_and\\_Restore\\_Tools\\_](https://wiki-ext.aps.anl.gov/epics/index.php/What_PV_Save_and_Restore_Tools_are_available) [are\\_available](https://wiki-ext.aps.anl.gov/epics/index.php/What_PV_Save_and_Restore_Tools_are_available).
- <span id="page-5-4"></span>[5] Tim Mooney. synApps: autosave[EB/OL]. [2023-01-11]. [https://epics.anl.gov/bcda/synApps/autosave/autosave.html.](https://epics.anl.gov/bcda/synApps/autosave/autosave.html)
- <span id="page-5-5"></span>[6] Tim Mooney. autosaveRestore[EB/OL]. [2023-01-11]. <https://epics-modules.github.io/autosave/autoSaveRestore.html>.
- <span id="page-5-6"></span>[7] OpenXAL. SCORE[EB/OL]. [2023-01-11]. [https://github.com/openxal/app.SCORE.](https://github.com/openxal/app.SCORE)
- [8] An Yuwen, Wei Yuanyuan, Wang Sheng, et al. XAL development for CSNS/RCS commissioning [C]//Proceedings of the 6th International Particle Accelerator Conference. 2015: 3821-3823.
- <span id="page-5-7"></span>[9] Li Yong, Liu Weibin, Li Zhiping, et al. XAL applications development for CSNS transport lines[C]//Proceedings of the HB2016. 2016: 98-100.
- <span id="page-5-8"></span>[10] CSS Phoebus. Save-and-restore service [EB/OL]. [2023-01-11]. <https://control-system-studio.readthedocs.io/en/latest/services/save-and-restore/doc/index.html>.